# **ONLINE PAYMENTS ONBOARDING GUIDE**

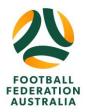

#### **CLUB: HOW TO SETUP ONLINE PAYMENTS FOR REGISTRATION**

#### **OVERVIEW**

Clubs can receive online payments from participants as part of the registration. This guide will inform users on how to set up their club to enable online payments for their registrations.

Note, Online Payments is setup by PlayFootball Support once all the steps are completed.

- 1. Update Bank Account Details on PlayFootball
- 2. Complete Request Form
- 3. PlayFootball Support to confirm Online Payments Enabled

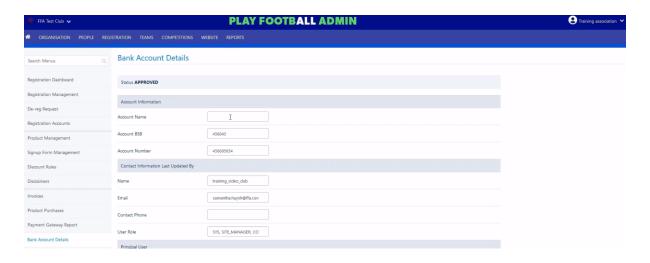

ffa.com.au TRAINING

# **ONLINE PAYMENTS ONBOARDING GUIDE**

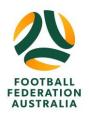

#### **HOW TO SETUP ONLINE PAYMENTS AS A CLUB ADMINISTRATOR**

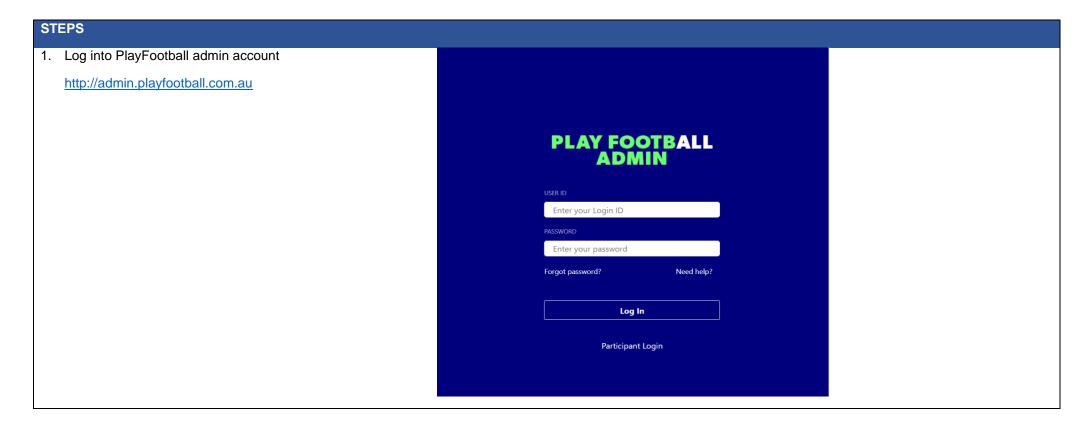

ffa.com.au TRAINING

### **ONLINE PAYMENTS ONBOARDING GUIDE**

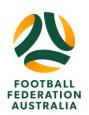

# STEPS

- 2. Open the Registration tab
- 3. Select Bank Account Details
- 4. Complete the onscreen form
- 5. Click 'Update Account' button to submit changes
- 6. Complete the <u>online form</u> to lodge your Online Payment Request

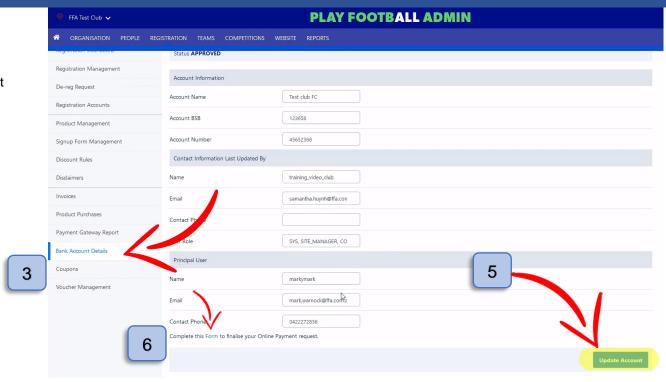

- Once the online form is completed PlayFootball Support will contact you via email verifying Online Payments are now setup.
- 8. This email will also provide instructions on how to log into the Online Payments Platform

ffa.com.au TRAINING